# ANLEITUNG ZUM ENTFERNEN VON GERÄTESPERREN

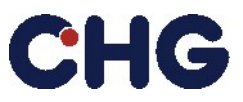

## Checkliste vor der Rückgabe des Geräts

## PC/Laptop

- Prüfen Sie, ob ein physisches Schloss vorhanden ist und entfernen Sie dieses oder stellen Sie die dazugehörigen Schlüssel bereit.
- Überprüfen Sie, ob BIOS Passwörter vorhanden sind und entfernen Sie diese.
- Prüfen Sie, ob Passwörter für Datenträger (HDD/SSD) vorhanden sind und entfernen Sie diese.
- Prüfen Sie, ob Benutzerprofile aus MDM-Softwareumgebungen vorhanden sind und entfernen Sie diese, soweit vorhanden.
- Prüfen Sie, ob Geräteinformationen aus MDM-Softwareumgebungen vorhanden sind, und entfernen Sie diese, soweit vorhanden.
- Prüfen Sie, ob Geräteinformationen aus Geräteanmeldungsprogrammen vorhanden sind und entfernen Sie diese, falls vorhanden. Dies betrifft insbesondere Microsoft Windows Autopilot, Apple DEP oder Android Enterprise Enrollment.

#### Server/Speicher/Netzwerk

- Prüfen Sie, ob ein physisches Schloss vorhanden ist und entfernen Sie dieses oder stellen Sie die dazugehörigen Schlüssel bereit.
- Überprüfen Sie, ob BIOS Passwörter vorhanden sind und entfernen Sie diese.
- Prüfen Sie, ob Passwörter für Datenträger (HDD/SSD) vorhanden sind und entfernen Sie diese.
- Prüfen Sie, ob Administratorkennwörter vorhanden sind und entfernen Sie diese (erfolgt meist durch einen physischen Hard Reset).

#### Drucksysteme

- Prüfen Sie, ob eine PIN oder ein Kennwort für das Druckermenü vorhanden ist und entfernen Sie diese, falls vorhanden.
- Prüfen Sie, ob Passwörter für Administratoren/Superuser vorhanden sind und entfernen Sie diese, falls vorhanden.
- Prüfen Sie auf RFID und entfernen Sie falls vorhanden alle Profile bzw. setzen Sie sie zurück.

#### Apple Mobilgeräte

- Bitte vergewissern Sie sich, dass der Endbenutzer die Apple ID durch Zurücksetzen auf Werkseinstellungen in den Einstellungen der Apple-Geräte entfernt hat.
- Entfernen Sie die IMEI-Nummer aus dem MDM und löschen Sie das Benutzerprofil.
- Entfernen Sie die IMEI-Nummer aus dem Apple Business Manager.

#### Apple MacOS Geräte

- Bitte stellen Sie sicher, dass der Endnutzer die Apple ID durch Zurücksetzen auf Werkseinstellungen in den Einstellungen der Apple-Geräte mit Hilfe des Löschassistenten entfernt hat.
- Entfernen Sie die Gerätenummer aus dem MDM und löschen Sie das Benutzerprofil.
- Entfernen Sie die Gerätenummer aus dem Apple Business Manager.

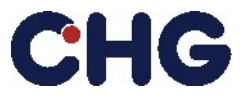

#### Android Mobilgeräte

- Bitte stellen Sie sicher, dass der Endnutzer die Google-/Hersteller-ID durch Zurücksetzen auf Werkseinstellungen in den Einstellungen des Android-Geräts entfernt hat.
- Entfernen Sie die IMEI-Nummer aus dem MDM und löschen Sie das Benutzerprofil sowie die Verwaltungsanwendung.
- Entfernen Sie die IMEI-Nummer aus Android Enterprise Enrollment.
- Falls Samsung Knox verwendet wird:
	- o Gerät aus Knox Guard löschen (falls verwendet).
	- o Knox Guard Anwendung vom Gerät entfernen (falls möglich).
	- o Benutzerprofil aus der Knox-Suite entfernen.
	- o Geräte-ID (IMEI-Nummer) aus der Knox-Suite entfernen.

#### Samsung Knox Geräte (official link)

1. Anmelden beim Samsung Knox Portal.

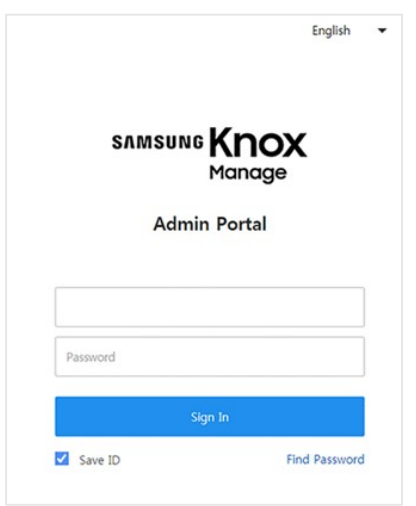

2. Samsung Knox Mobile Enrollment > Devices auswählen.

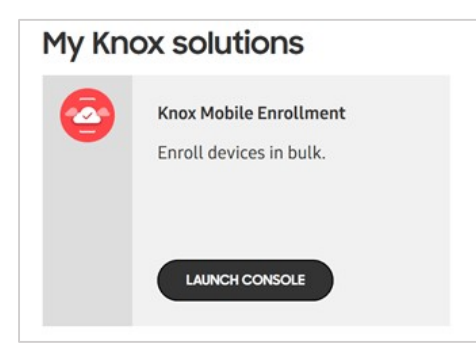

- 3. Auswahl des gewünschten Gerätes > Actions.
- 4. Clear Profile Option auswählen. Damit wird das Profil auf dem Gerät entfernt.
- 5. Delete Device Option auswählen. Damit wird der Knox Enrollment Service deaktiviert.
- 6. Wenn das Gerät ausgeschaltet ist muss der Unenrollment Code an den Anwender übermittelt werden.
- 7. Der Anwender muss diesen in der Knox Management App auf dem Gerät eingeben, um das Gerät aus dem Knox Enrollment zu entfernen.

#### Efficient Technology Management<sup>®</sup>

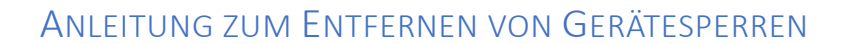

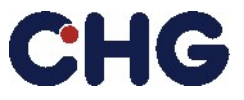

#### Microsoft unterstützte Geräte (official link)

#### Autopilot Geräte

- 1. Wenn das Gerät in Microsoft Intune registriert ist, müssen Sie das Intune-Gerät, das Azure Active Directory-Gerät und die Windows Autopilot-Geräteeinträge löschen.
- 2. Wenn das Gerät nicht in Microsoft Intune registriert ist, löschen Sie das Gerät einfach aus dem Microsoft Endpoint Manager über Devices > Windows > Windows enrollment > Devices.

### Hinweis:

Bitte beachten Sie, dass sich die CHG-MERIDIAN AG vorbehält, für jedes gesperrte Gerät eine Aufwandsentschädigung i.H.v. 35,-EUR zu berechnen.